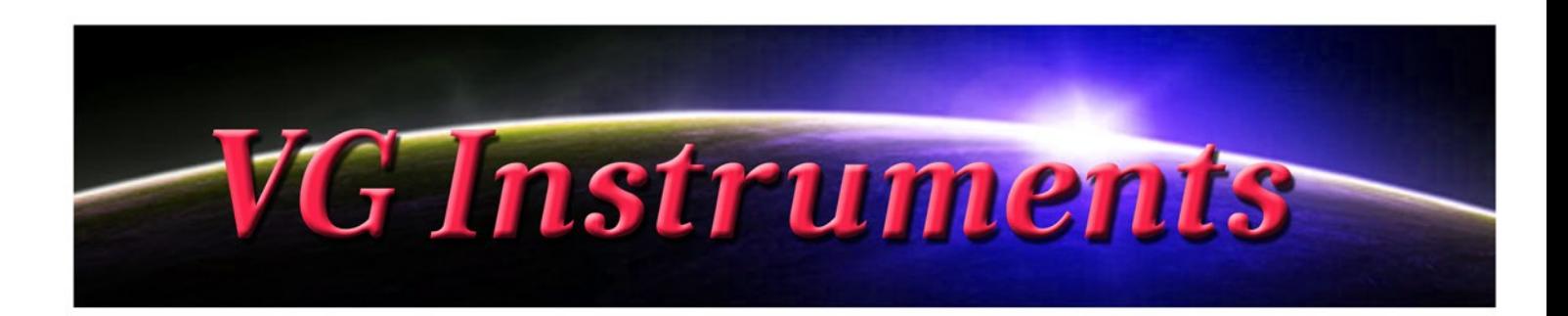

# **VG Trumpet Growl WaWa**

NI Kontakt Sound Library, NKI, WAV

- VG Trumpet Growl Wawa NI KONTAKT Sound Library. Wav and .nki format.
- More than 340 unique samples
- WAV files can be used directly in your DAW, or any other sampler plugin for further editing
- Set up to work with breath controllers (TEControl, MRT Audio, Yamaha BC3), wind controllers (EWI, Aerophone) and MIDI keyboard controllers.
- Up to 5 velocity layers per key
- Each note was individually sampled to achieve maximum realism
- Custom designed, unique GUI
- VG Trumpet Growl WaWa requires the full retail version of Kontakt 5.1 or later, Kontakt Player is not supported
- Recorded sample quality: 24 bit / 44.1 kHz
- Reverb, delay, stereo control to fit the trumpet in every mix
- Best Balance of Natural Velocity Resolution and Data Size
- Library Size: 439 MB

## **Installation Notes**

1. Uncompress VGTrumpet GrowlWawa .zip using your favorite archiving utility.

2. Upload VGTrumpet GrowlWawa.nki instrument into Kontakt from

VGTrumpet GrowlWawa folder – drag and drop, or double-click from Kontakt browser. Activation is not necessary.

## **VG Instruments**

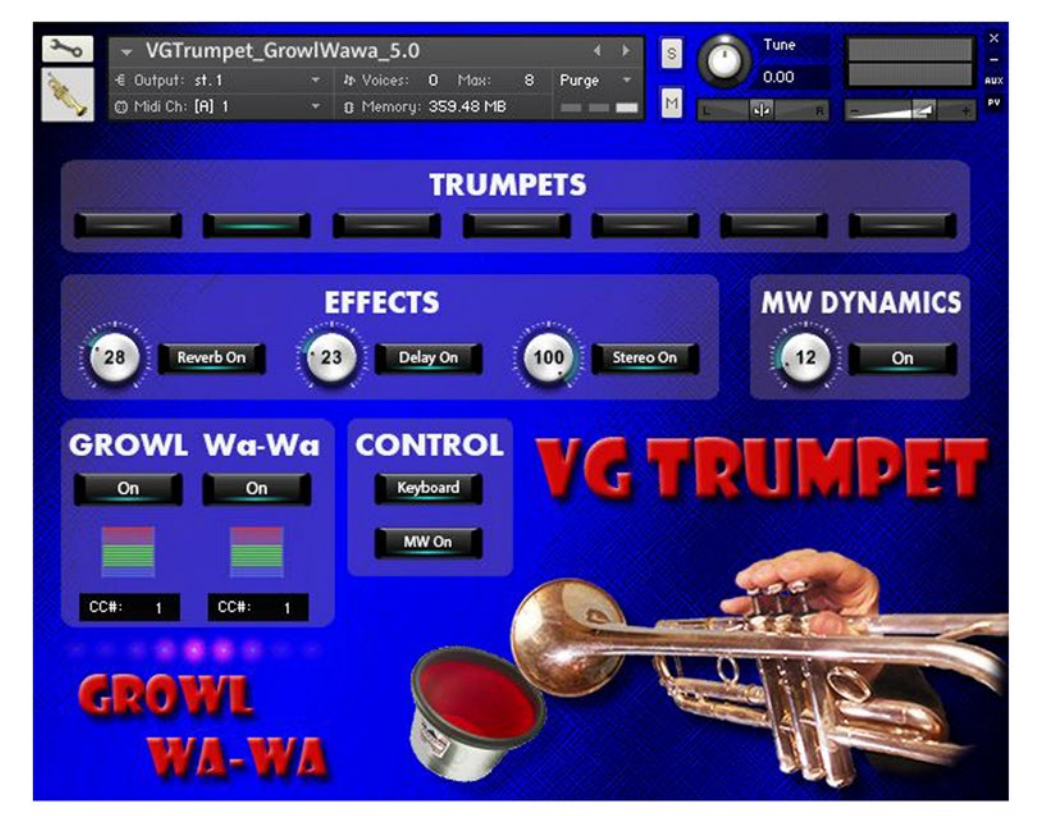

**TRUMPETS**

Choose a basic instrument.

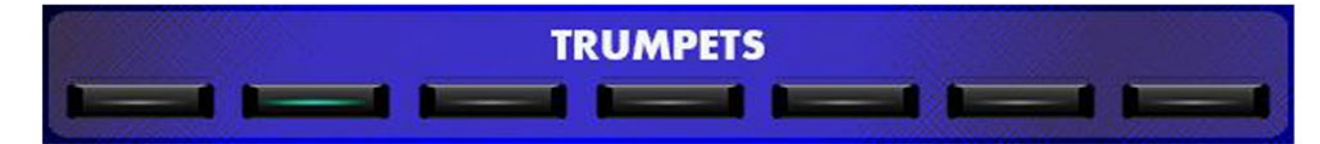

## **EFFECTS**

#### **Reverb ON/OFF, Delay ON/OFF and Stereo ON/OFF**

Switch the corresponding effects on and off.

Regulators change the level of corresponding effects.

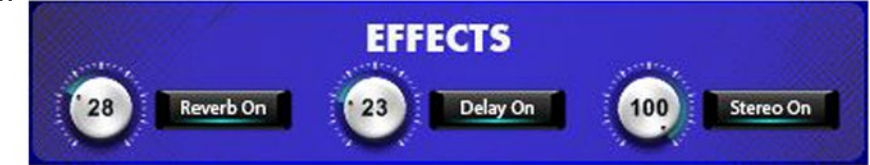

## **MW DYNAMICS**

Switch on/off and control expression (volume) using the mod wheel.

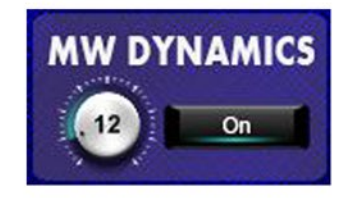

### **GROWL WaWa**

Switch on/off the corresponding effects.

Set Control Change (CC) number in **CC# box** in accordance to your MIDI or wind controller (AKAI EWI, Roland Aerophone, TEControl) settings.

The default Continuous Controller number (MIDI CC) for Modulation wheel is CC# 1, breath/wind controllers are set to send MIDI CC# 2, CC# 11 or CC# 7 messages types.

## **CONTROL**

**Keyboard / Breath button** changes performance modes: Playing on keyboard instrument / Playing with breath or wind controller (TEControl, EWI, Aerophone, etc.)

If your MIDI keyboard doesn't have Mod wheel, click the **"MW On" button** to turn it off.

Set Control Change (CC) number in **MIDI CC box** in accordance with your breath or wind controller (EWI, Aerophone, TEControl) settings. Normally breath and wind controllers are set to send MIDI CC# 2, CC# 11 or CC# 7 messages types.

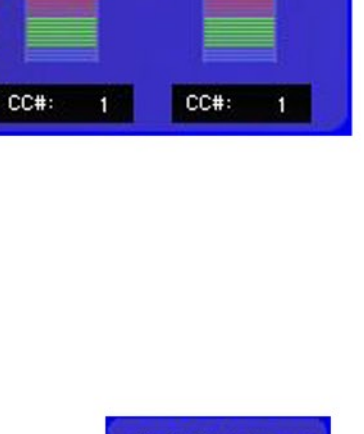

**GROWL Wa-Wa** 

On

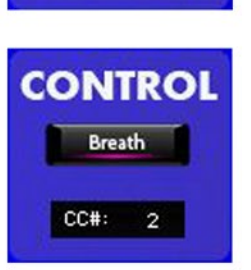

**CONTROL** 

Keyboard

MW On